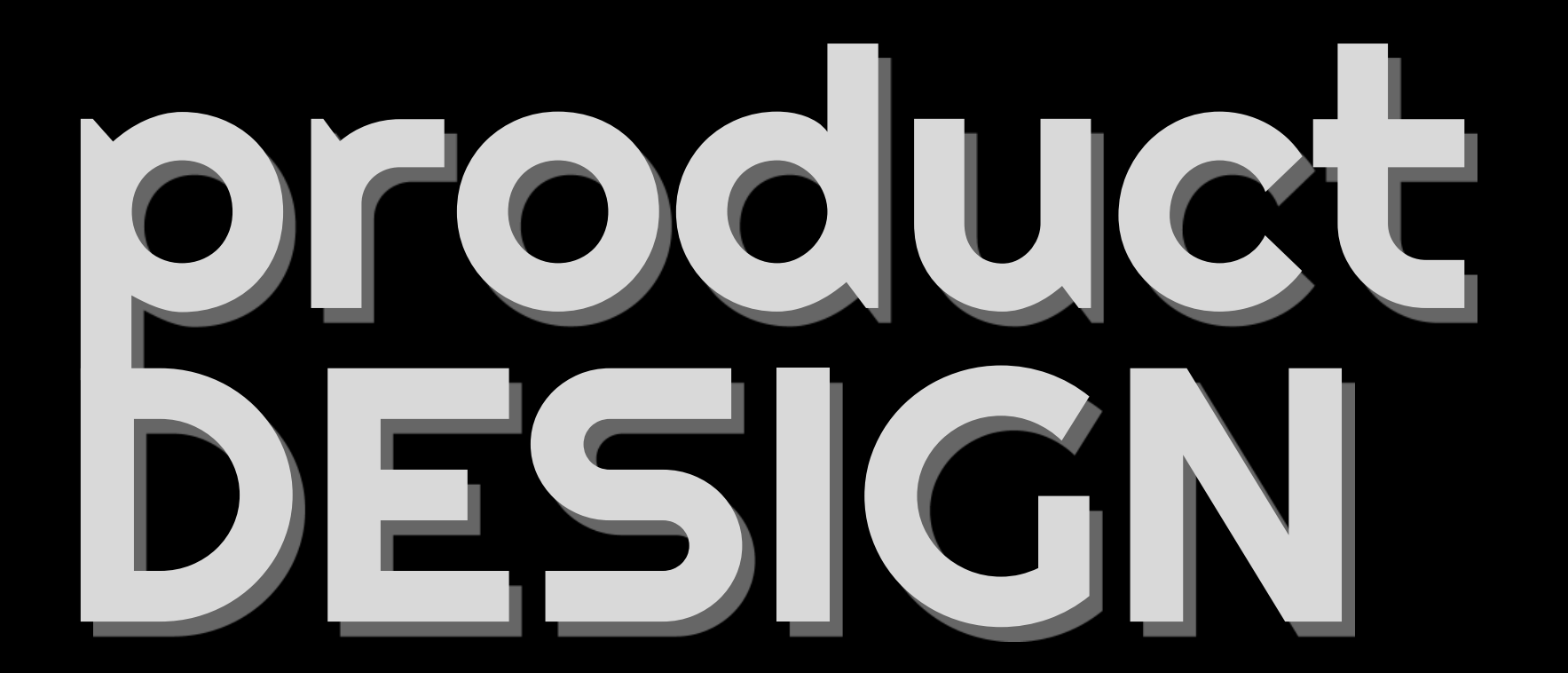

**OIDD 415 / 515 MEAM 415**

**Prof. Taylor Caputo** 

### Class Agenda

- **● CAD Basic Workflows + Important Commands**
- **● Live Tutorial**
- **● Design Challenge**

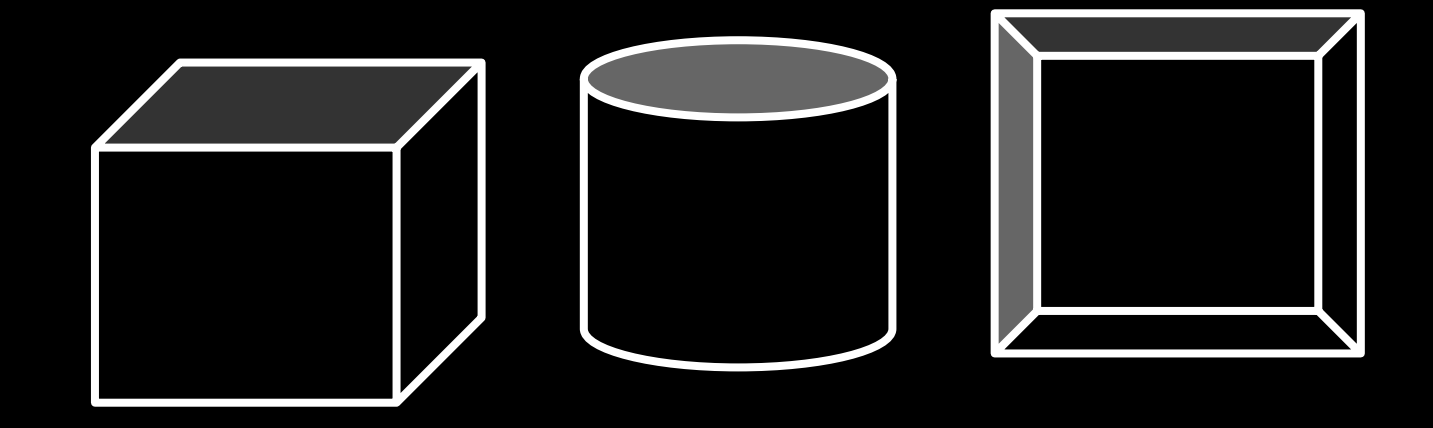

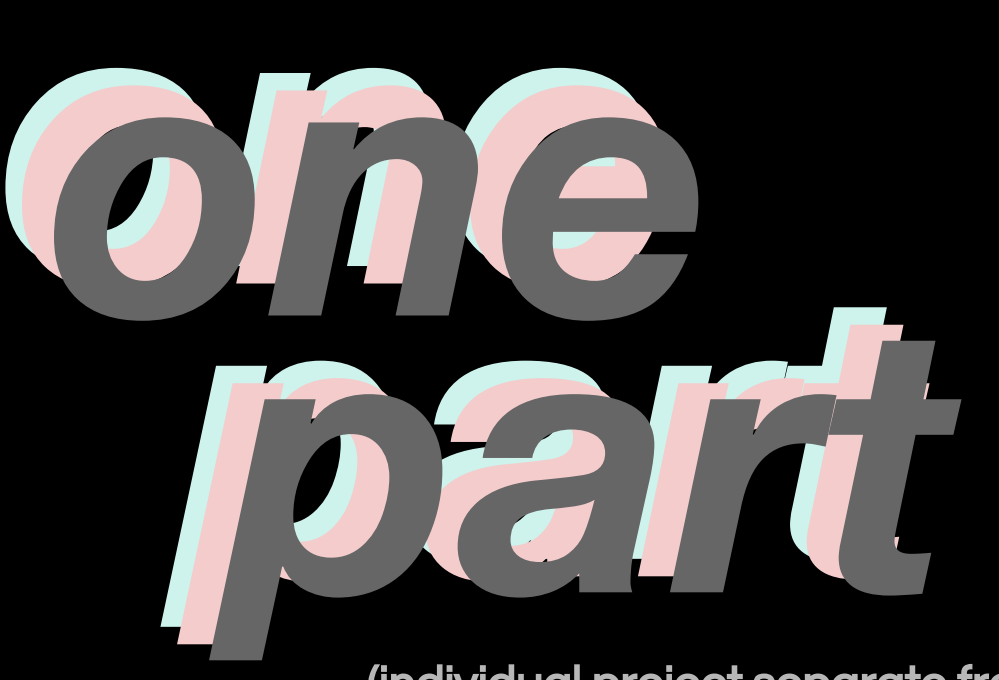

(individual project separate from team project)

### OnePart Schedule

**Due Today**

One Part Sketch

Start Lynda **Tutorial** 

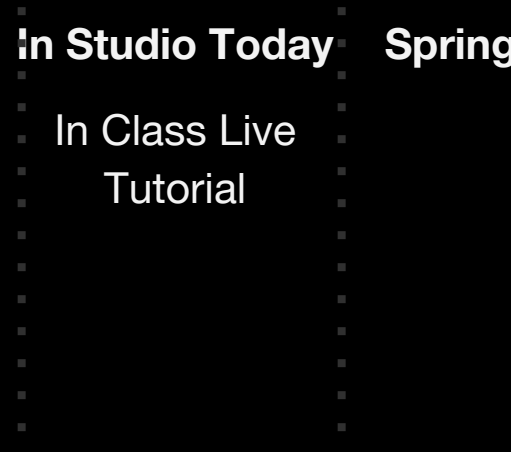

**Break** 

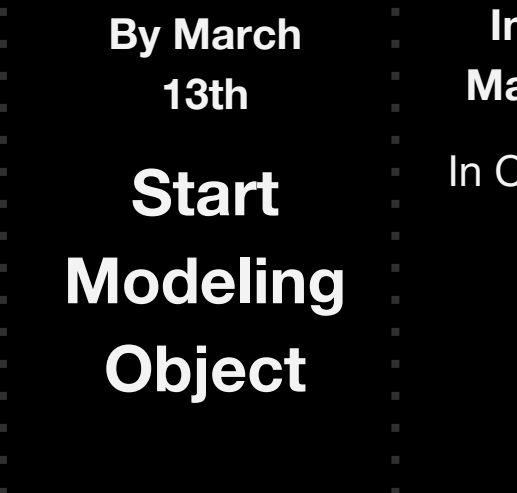

**In Studio March 13th** Class Work Time

*How to use Rhino, commands, troubleshooting, etc.* 

*How to understand building three dimensional objects in Rhino.*

## *Rhino Basic Workflows*

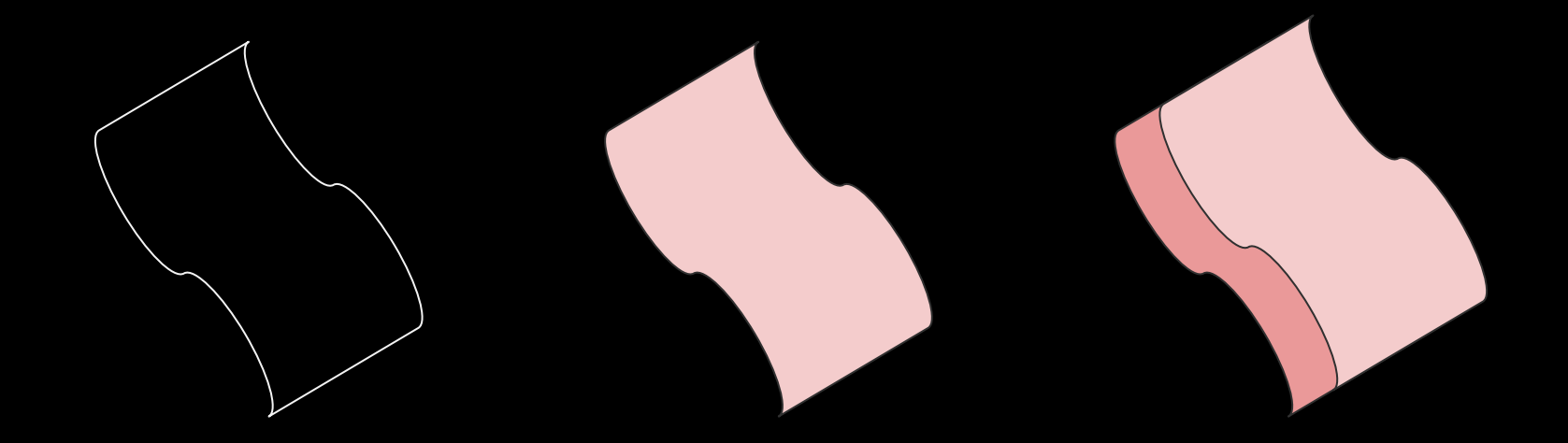

**curves surfaces solids**

**1. Draw curves (doesn't have to be all at once if complex geometry)**

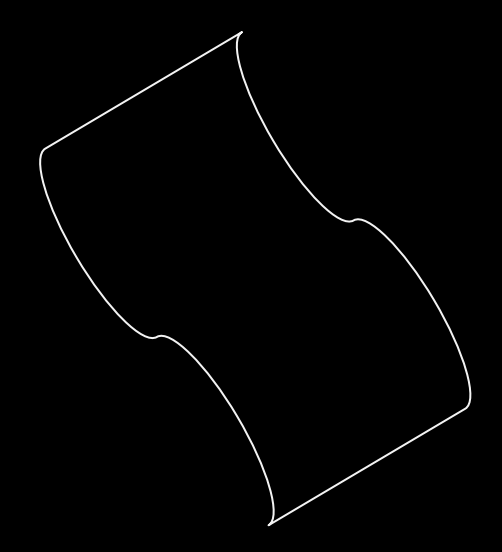

- **1. Draw curves (doesn't have to be all at once if complex geometry)**
- **2. Create surfaces using commands like Sweep2**

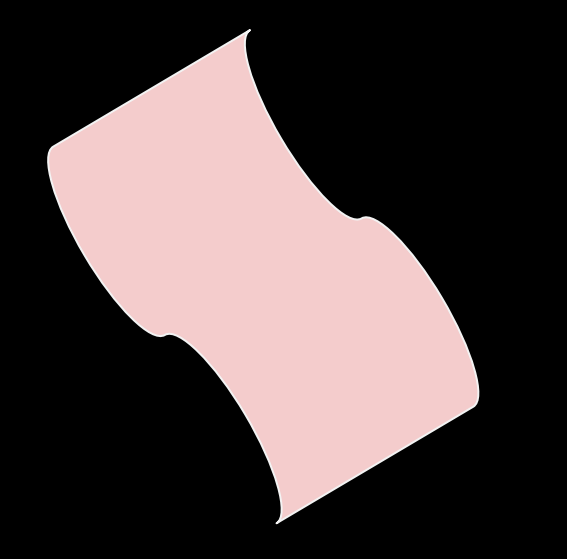

- **1. Draw curves (doesn't have to be all at once if complex geometry)**
- **2. Create surfaces using commands like Sweep2**
- **3. Create solids with ExtrudeSrf, OffsetSrf**

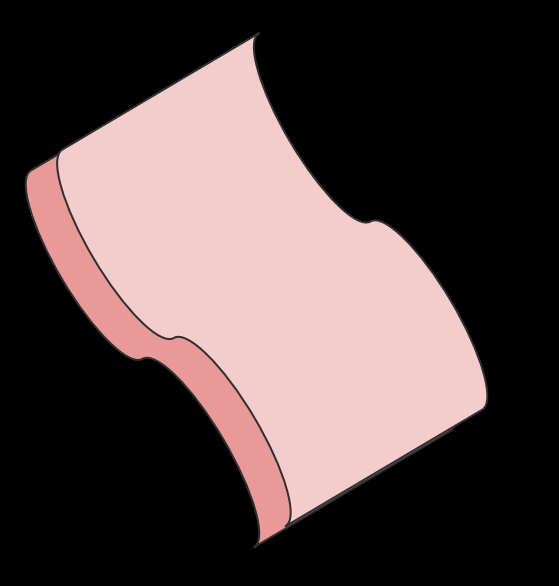

- **1. Draw curves (doesn't have to be all at once if complex geometry)**
- **2. Create surfaces using commands like Sweep2**
- **3. Create solids with ExtrudeSrf, OffsetSrf**
- **4. Reference edges, surfaces to build off of**

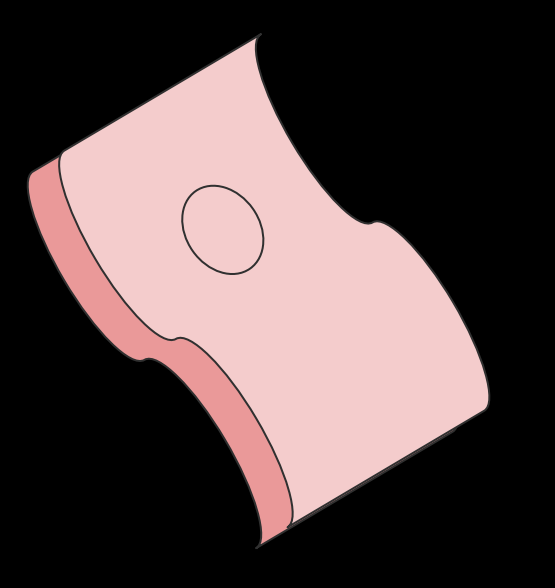

- **1. Draw curves (doesn't have to be all at once if complex geometry)**
- **2. Create surfaces using commands like Sweep2**
- **3. Create solids with ExtrudeSrf, OffsetSrf**
- **4. Reference edges & surfaces to build off of**

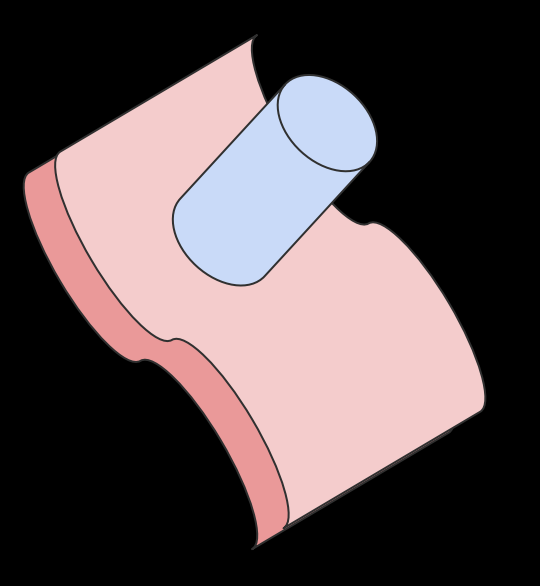

- **1. Draw curves (doesn't have to be all at once if complex geometry)**
- **2. Create surfaces using commands like Sweep2**
- **3. Create solids with ExtrudeSrf, OffsetSrf**
- **4. Reference edges & surfaces to build off of**
- **5. Use solid manipulation commands (BooleanUnion, BooleanDifference)**

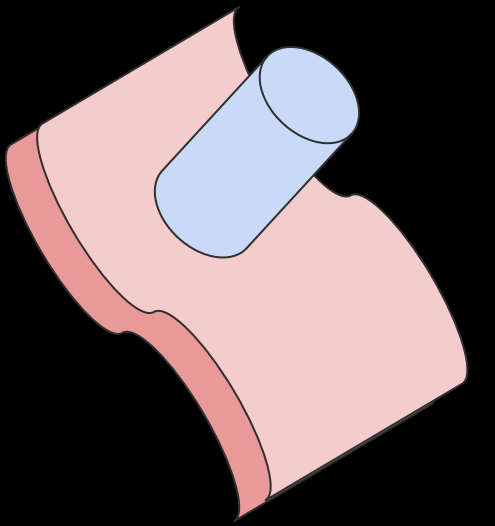

- **1. Draw curves (doesn't have to be all at once if complex geometry)**
- **2. Create surfaces using commands like Sweep2**
- **3. Create solids with ExtrudeSrf, OffsetSrf**
- **4. Reference edges & surfaces to build off of**
- **5. Use solid manipulation commands (BooleanUnion, BooleanDifference)**

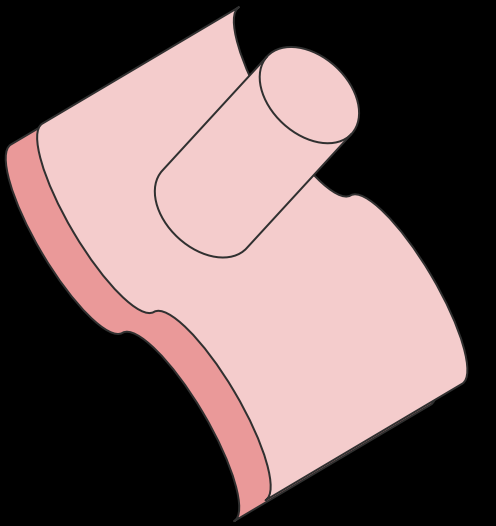

- **1. Draw curves (doesn't have to be all at once if complex geometry)**
- **2. Create surfaces using commands like Sweep2**
- **3. Create solids with ExtrudeSrf, OffsetSrf**
- **4. Reference edges & surfaces to build off of**
- **5. Use solid manipulation commands (BooleanUnion, BooleanDifference)**

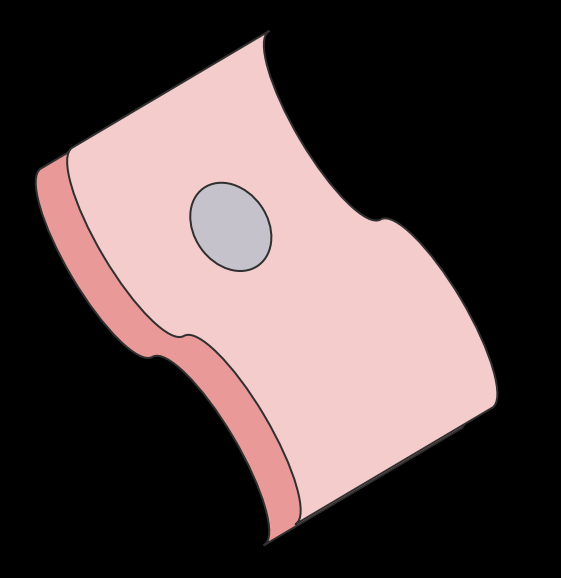

## BooleanUnion

● Objects have to be touching/intersecting

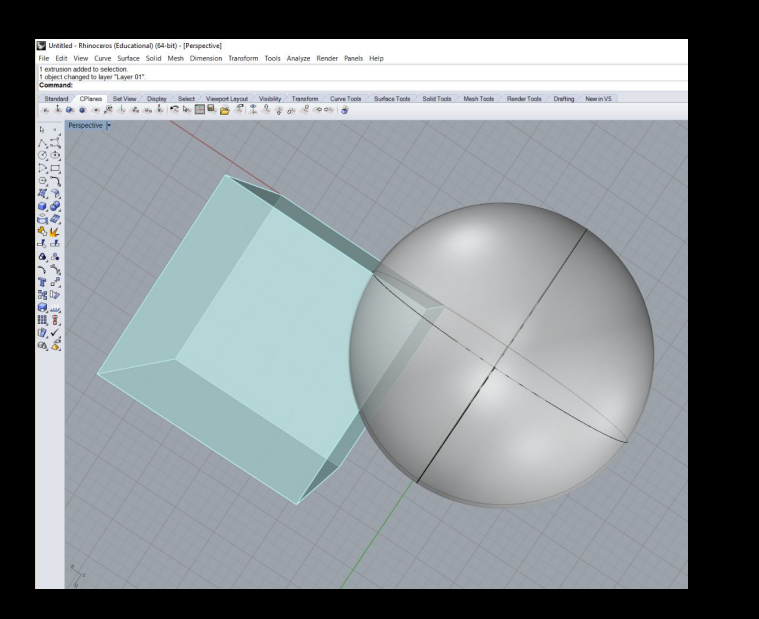

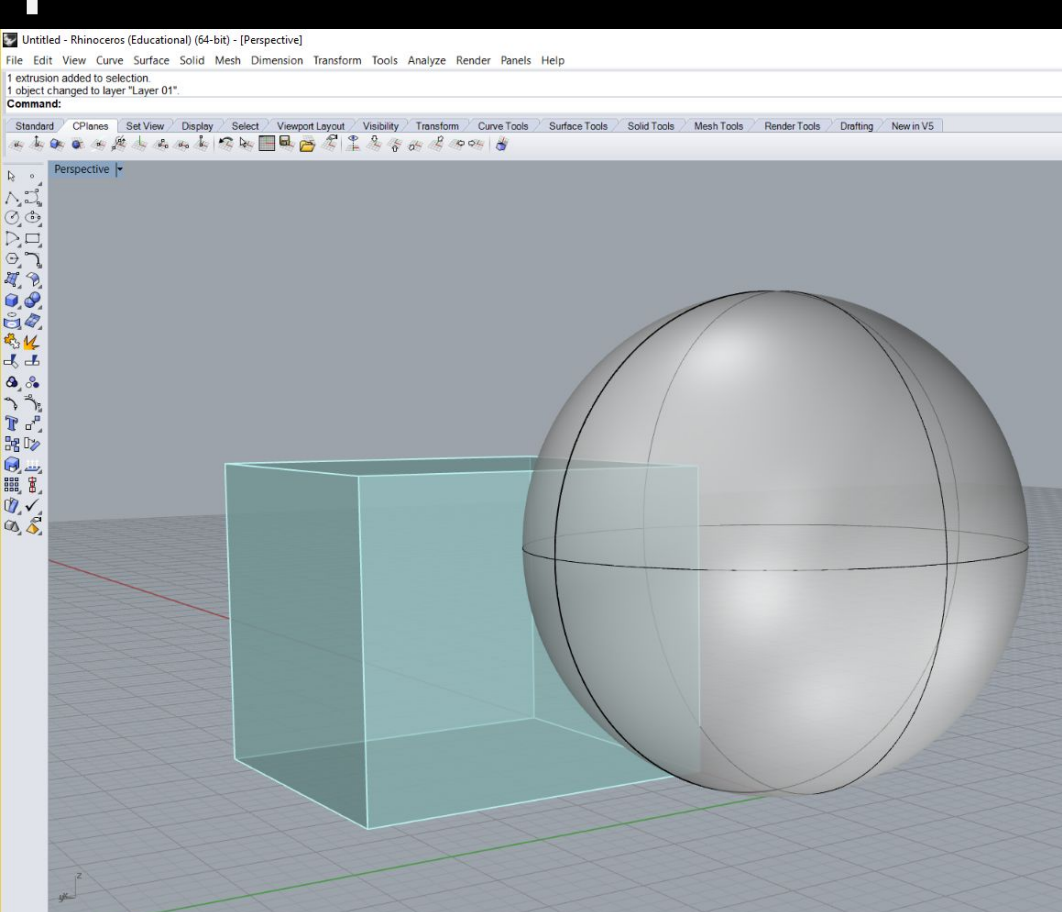

## BooleanUnion

● Boolean gets rid of solid intersection.

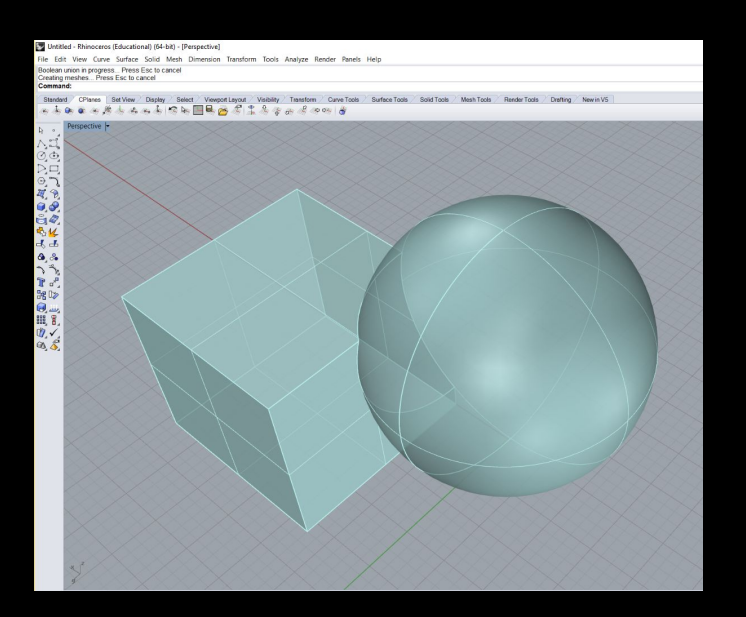

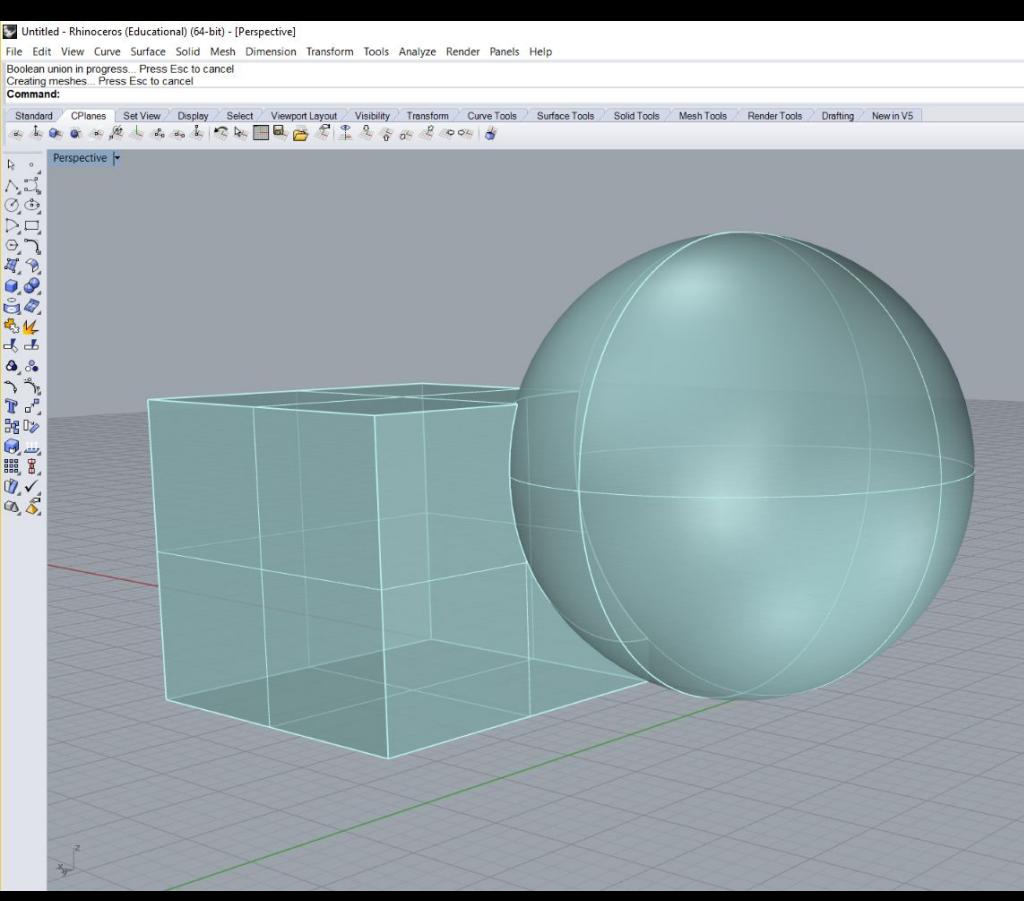

### BooleanDifference

● Subtracts one Solid from another

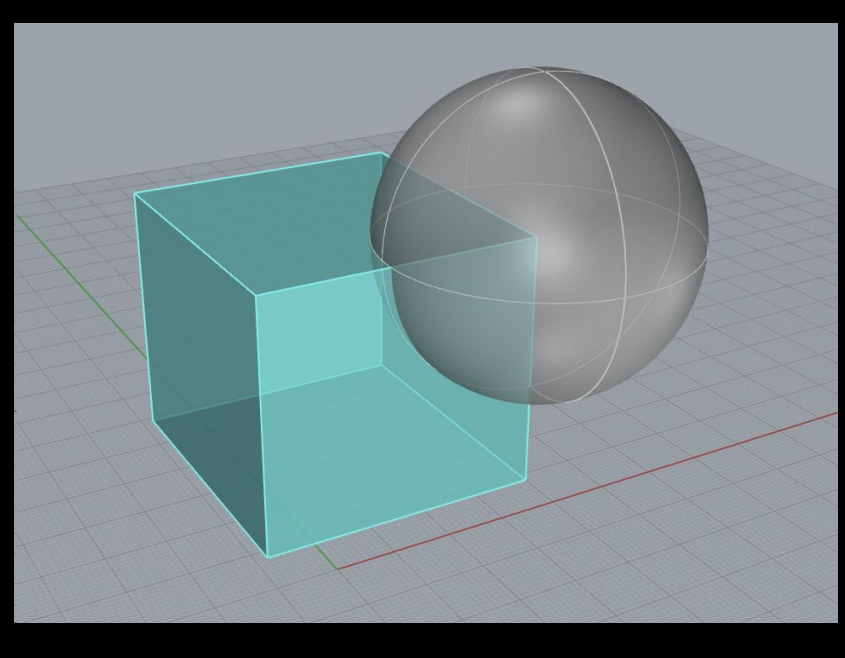

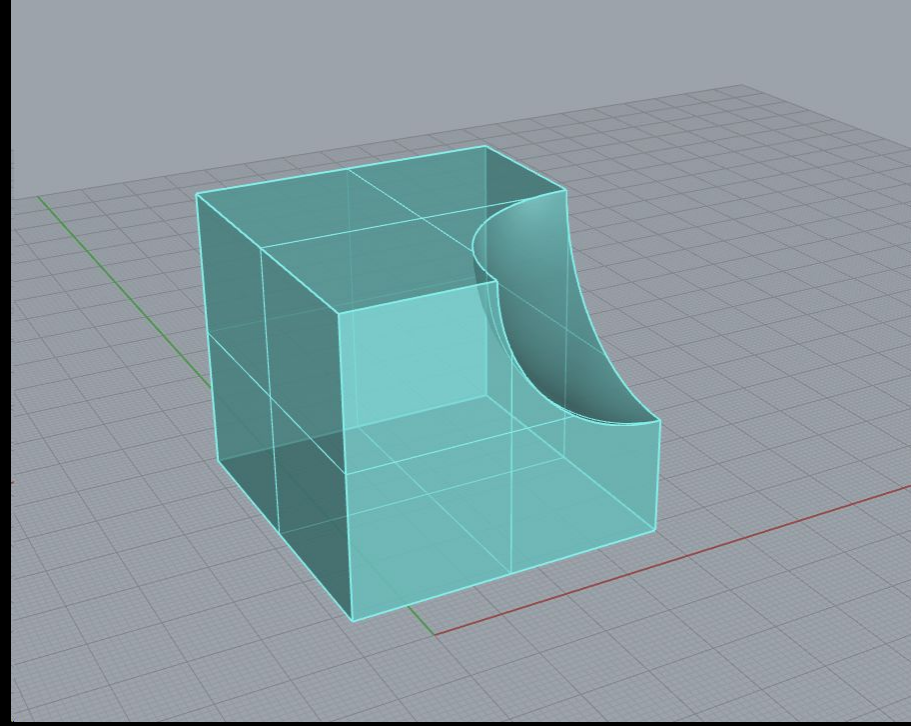

### BooleanUnion Troubleshooting

- Don't try to boolean more than  $\sim$ 3 objects at a time
- Boolean smaller parts together, and then boolean these assemblies together
- If it won't boolean, try different combinations
	- Especially true if you're trying to boolean polar arrayed solids

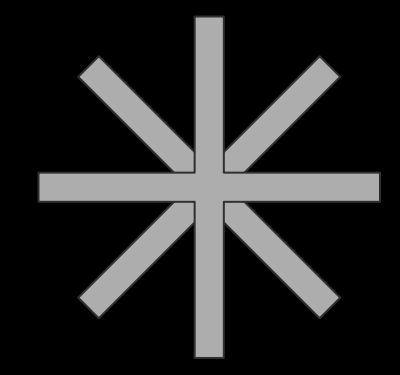

## NakedEdges

- Incomplete surfaces or solids (usually very small and hard to see)
- Check using the "ShowEdges" command periodically as you model
	- **○ If objects won't join, boolean, always check edges first!**
- Repair using "Join 2 Naked Edge Edges" from dropdown menu

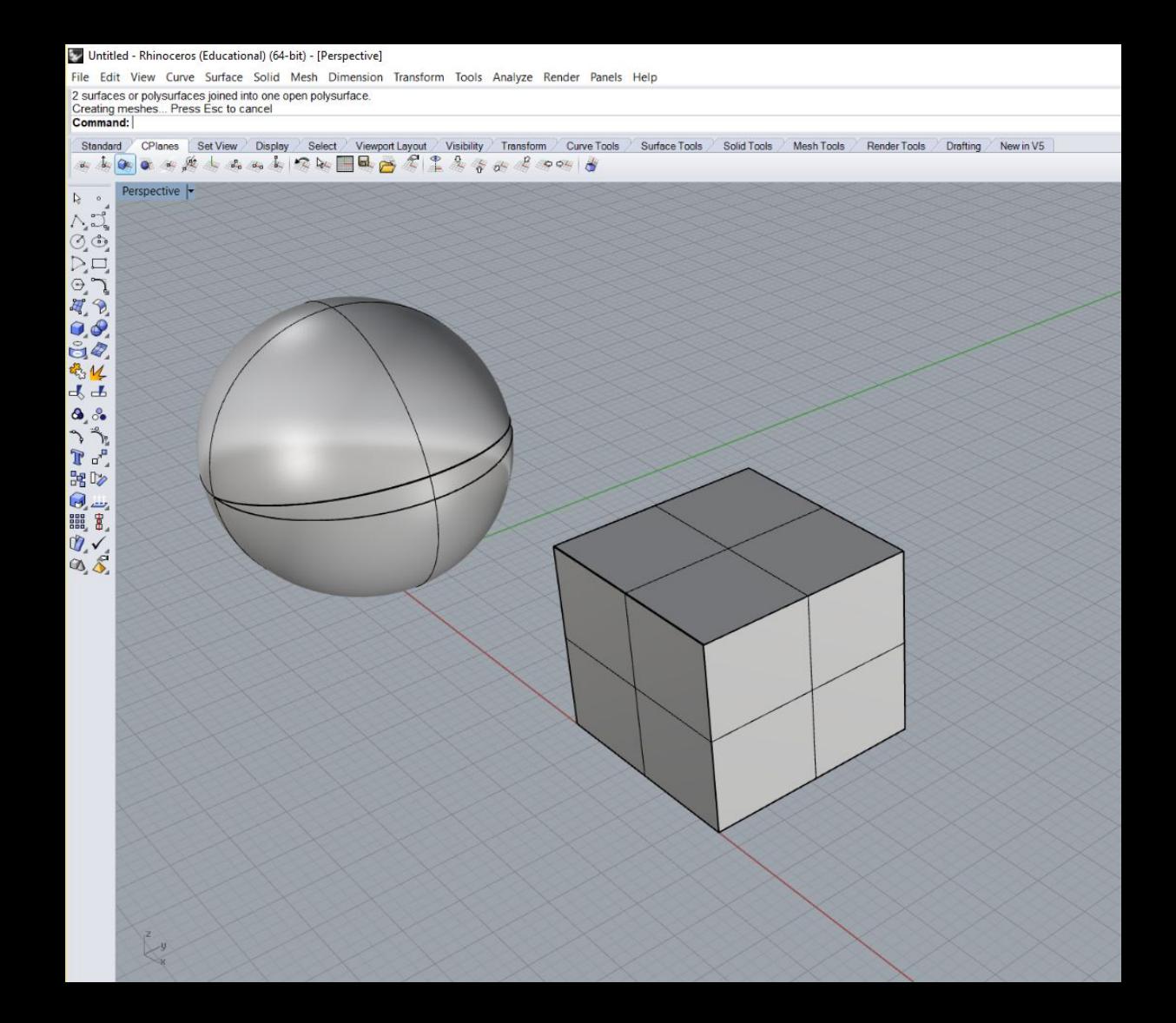

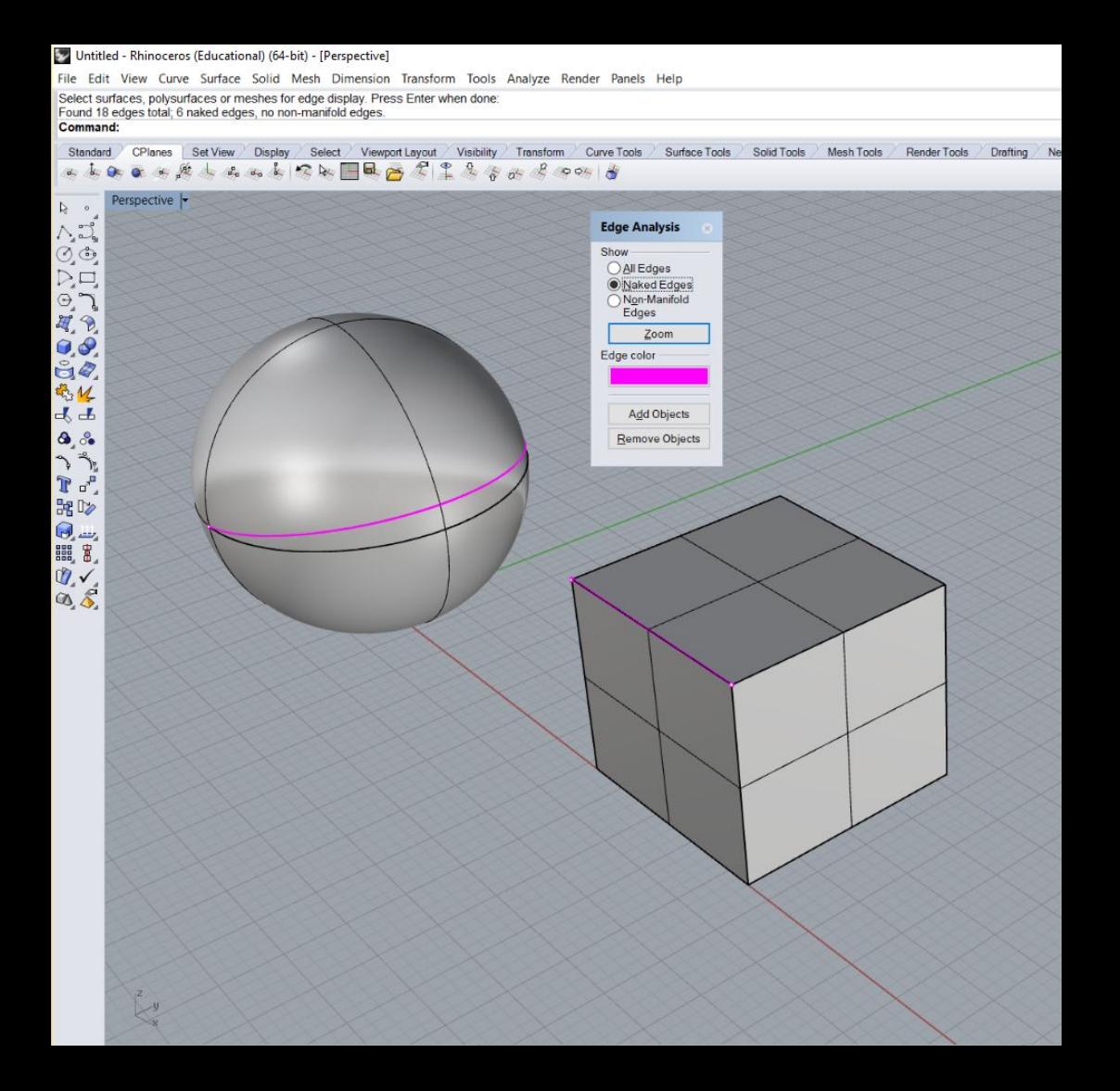

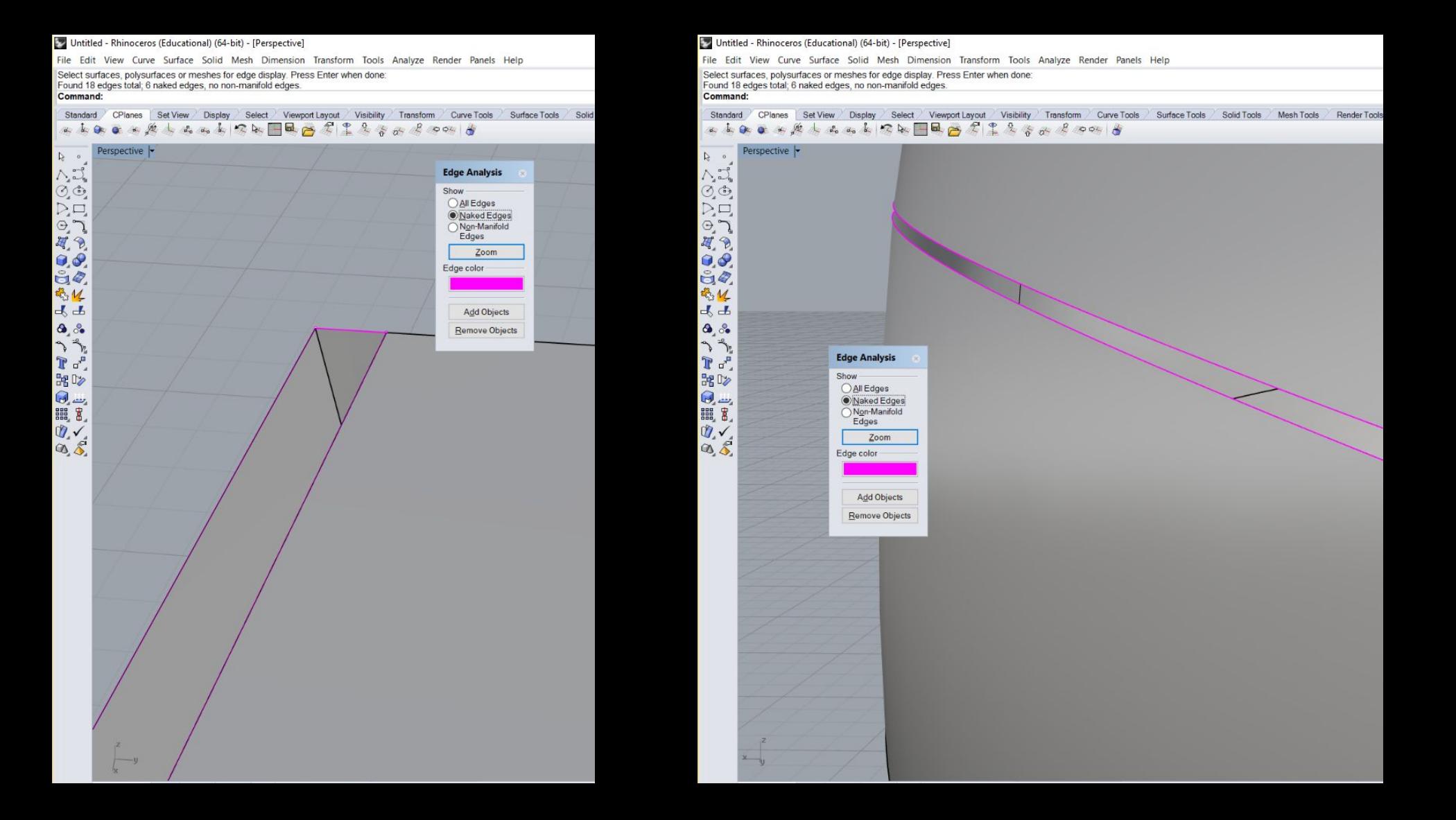

### Untitled - Rhinoceros (Educational) (64-bit) - [Perspective]

File Edit View Curve Surface Solid Mesh Dimension Transform Tools Analyze Render Panels Help

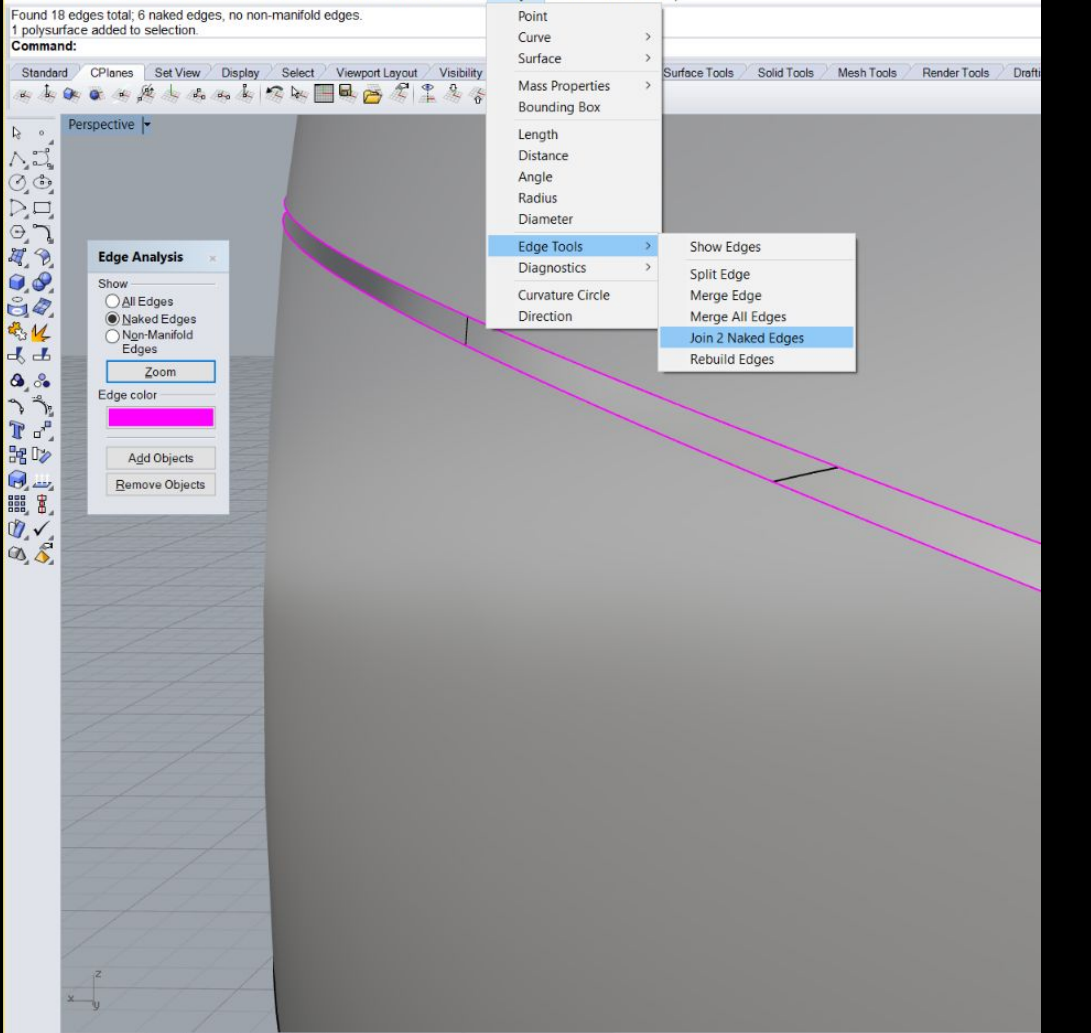

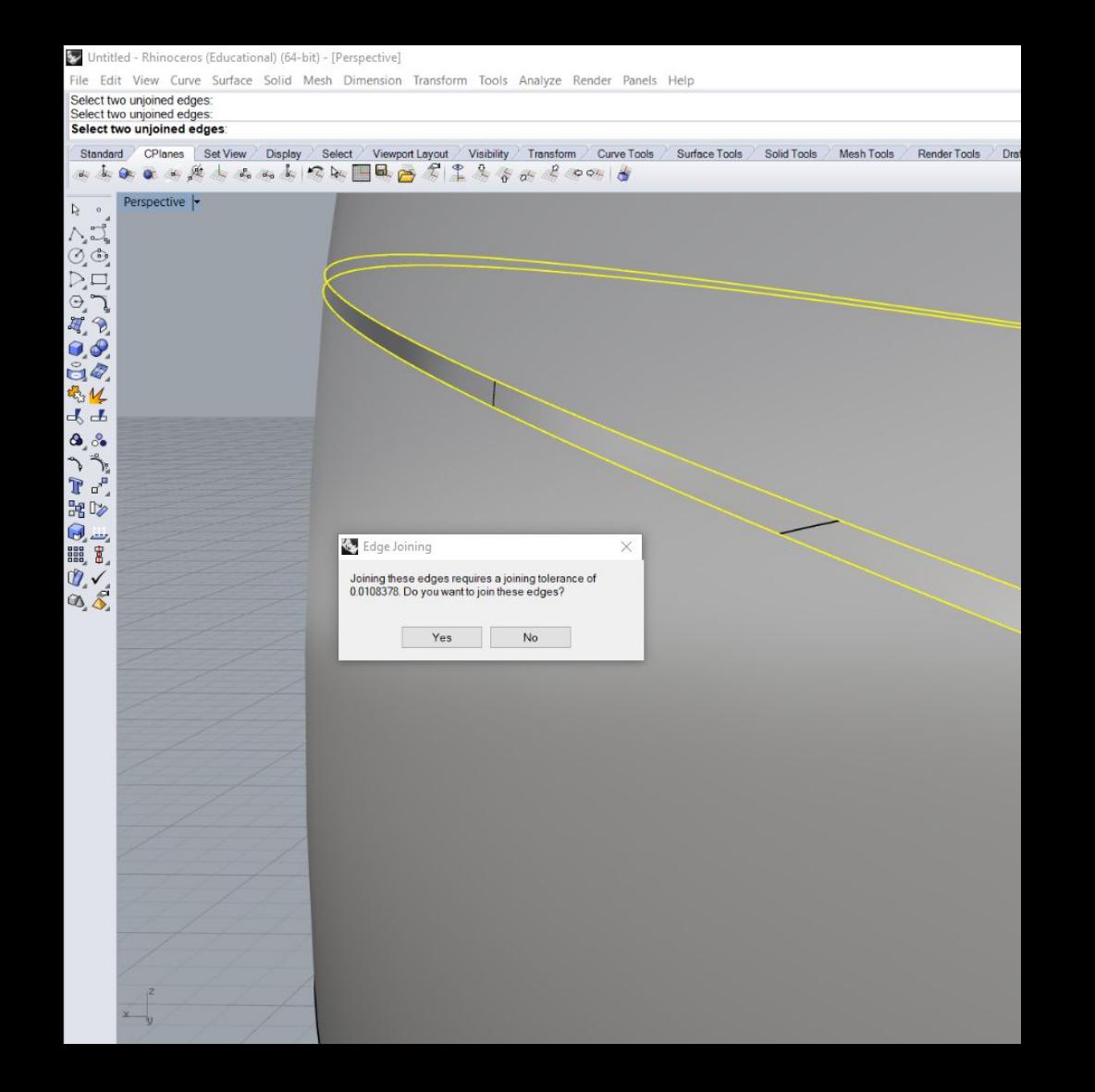

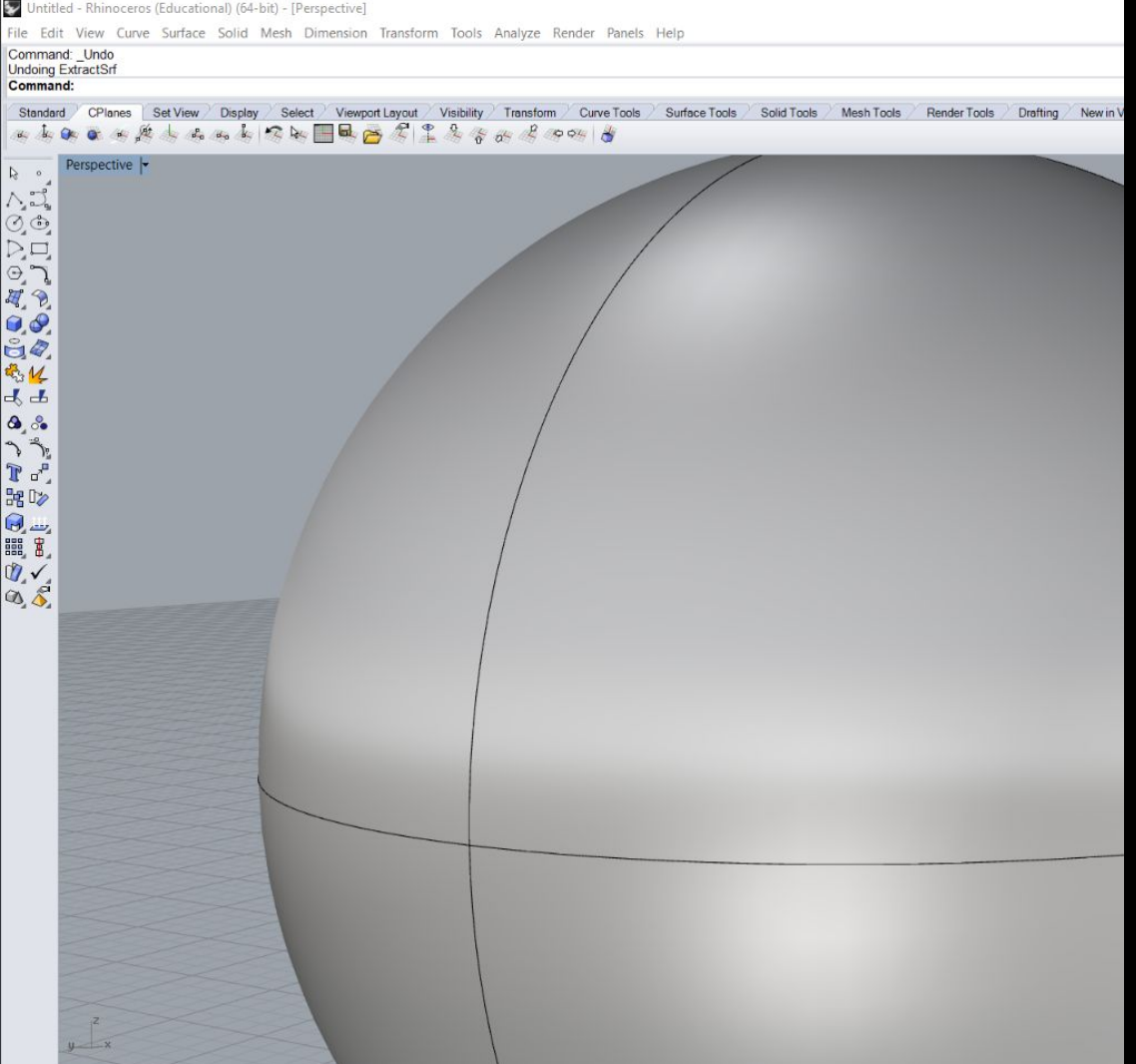

- This only works about 75% of the time
- Otherwise use Sweep1 or Sweep2, Cap, or Patch to try to fill in gaps.

## NonManifoldEdges

- Where two solids share the same edge (the 3D printer can't understand this transition)
- Unlikely you'll encounter them, but check using same "ShowEdges" command
- To fix this, undo the Boolean and make the solids intersect

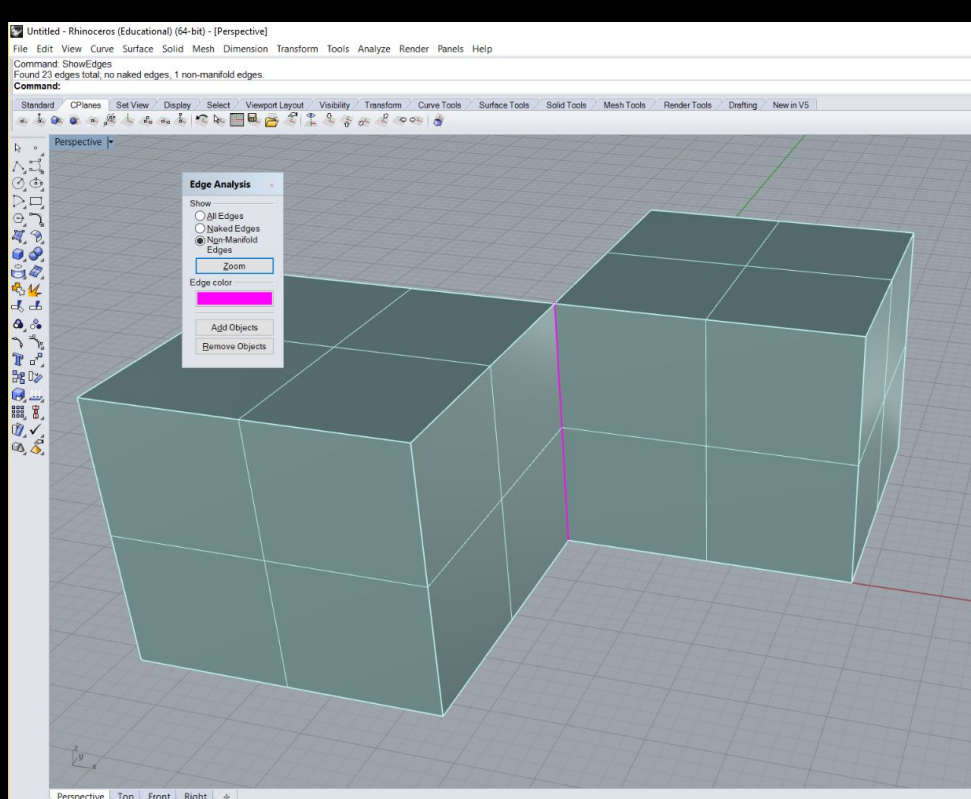

C End C Near Point Mid C Cen C Int C Perp Tan C Quad Knot Vertex Project Disable v 18 124  $\Box$ Layer 0 Grid Snap Planar Osnap SmartTrack Gumball

minimize unnecessary overhangs (either by design or orientation)

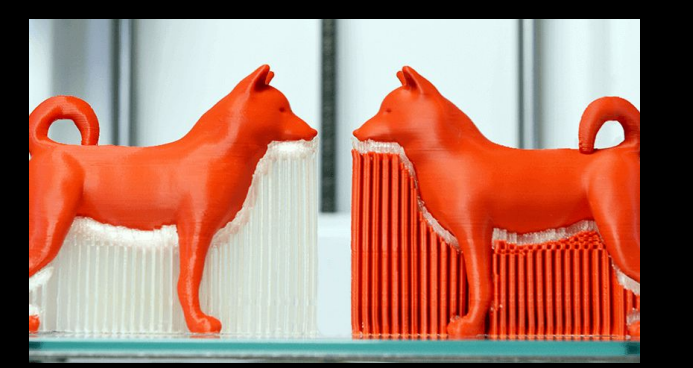

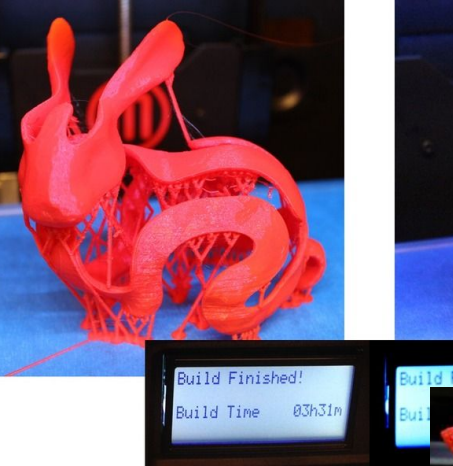

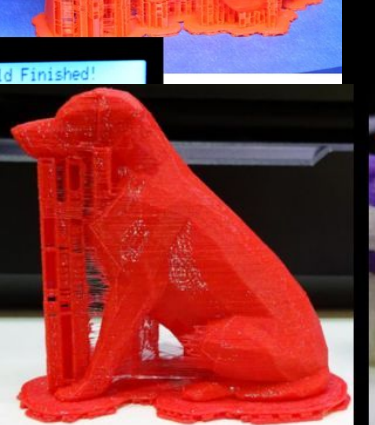

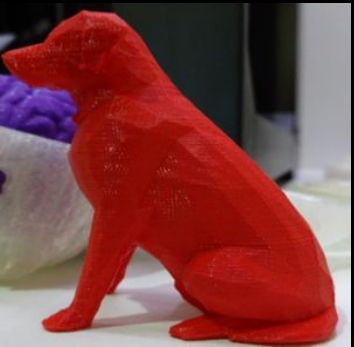

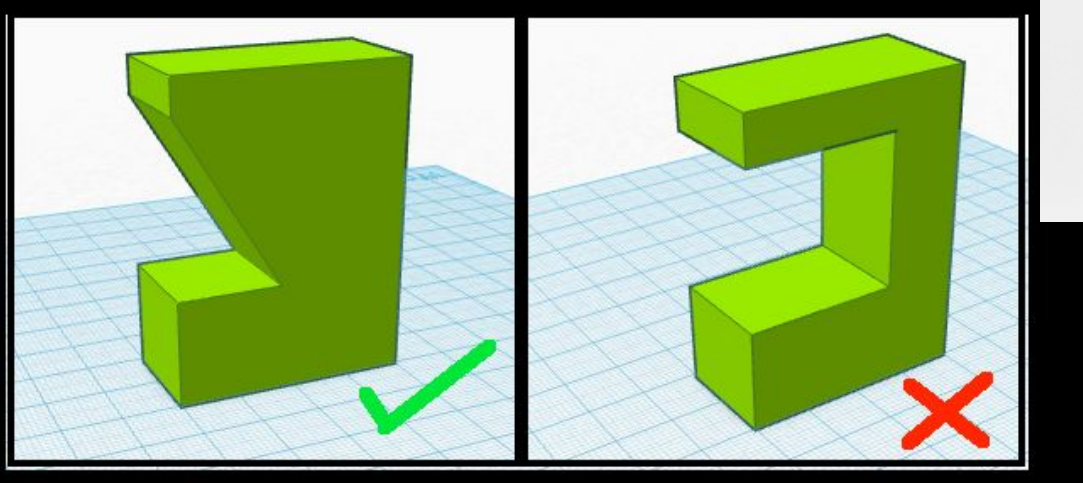

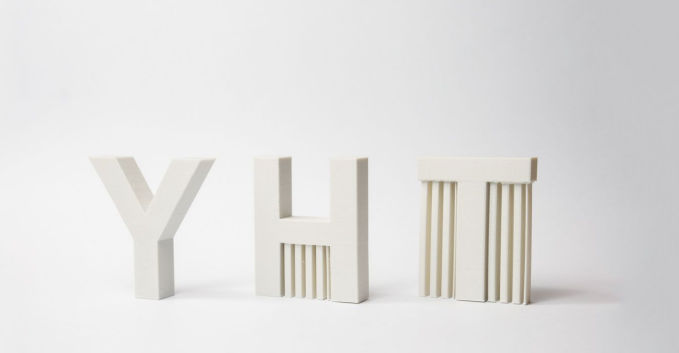

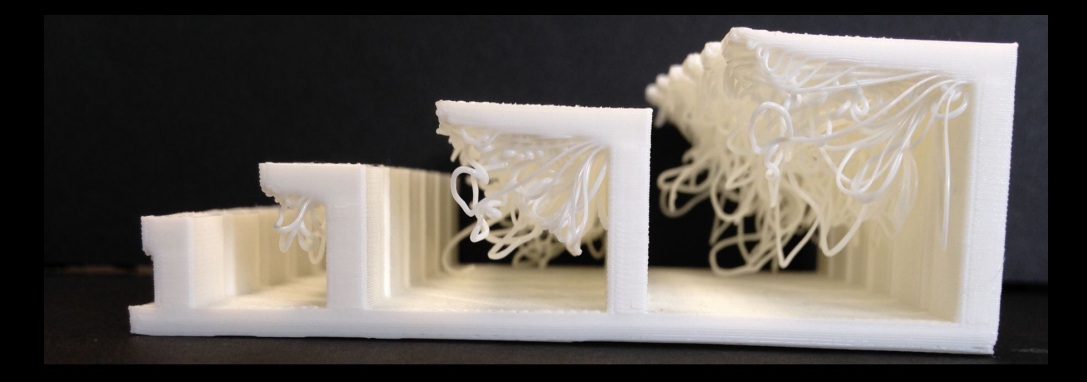

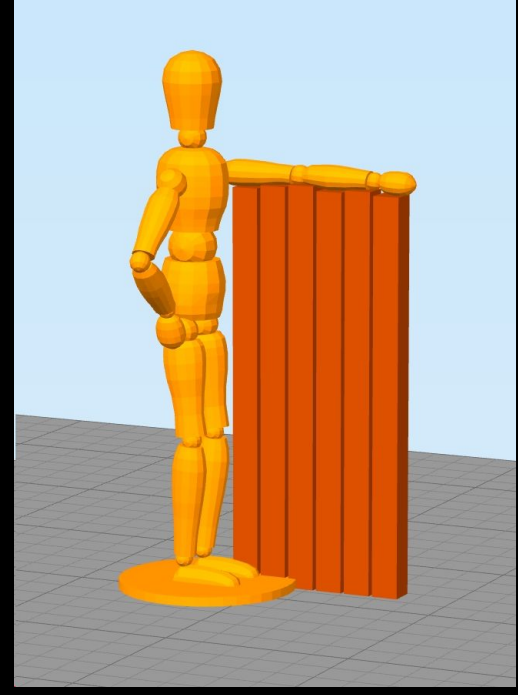

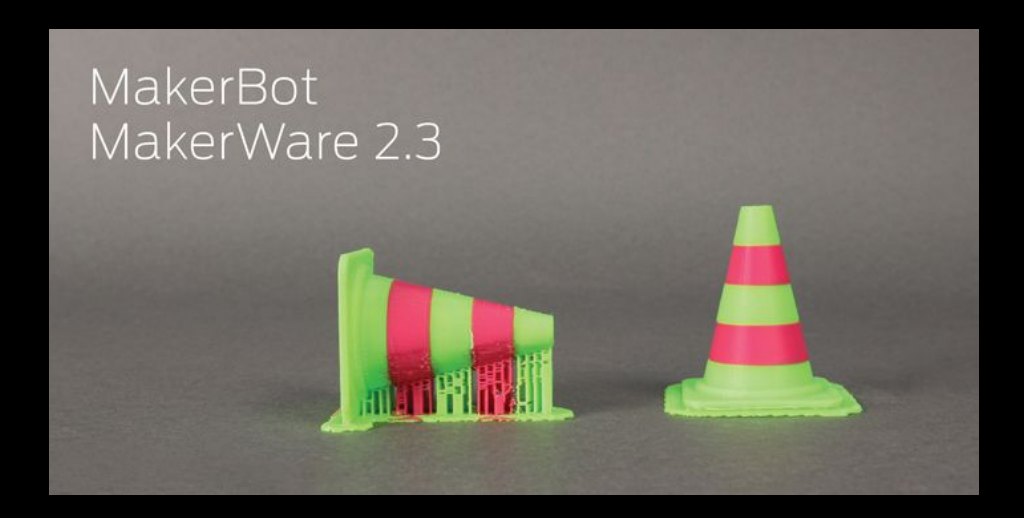

(( I orient your parts for printing but you should still consider it while designing! )

### **Designing for 3D Printing Minimum Wall thickness: 1-2mm**

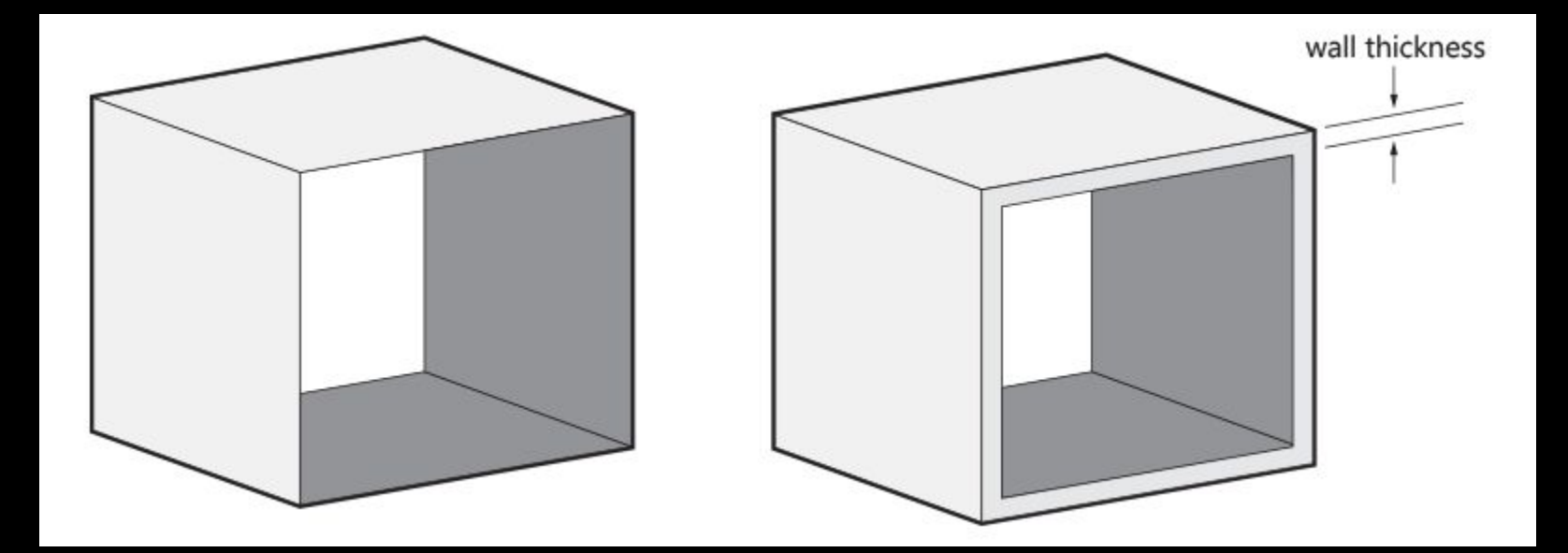

*How to use Rhino, commands, troubleshooting, etc.* 

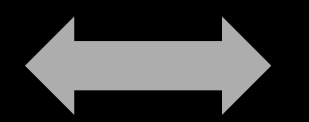

*How to understand building three dimensional objects in Rhino.*

*Break your object you want to design down to discrete Primitive Solids*

*Break your object you want to design down to discrete Primitive Solids*

Primitives are the building blocks of 3D design—basic geometric forms that you can use as is or modify with transforms and Booleans.

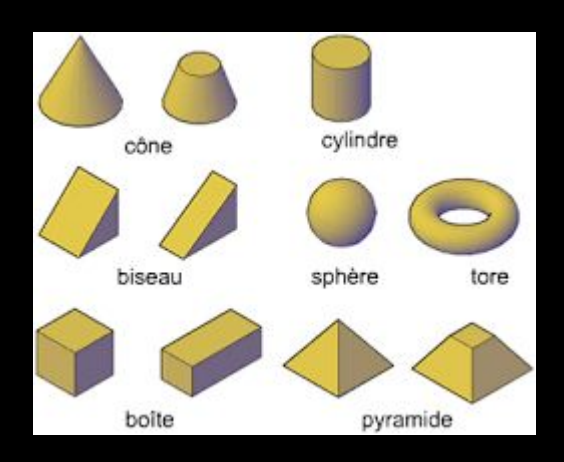

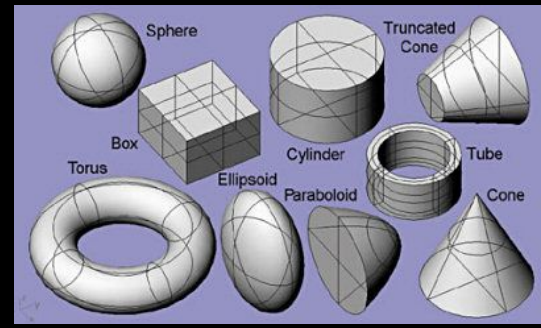

*Break your object you want to design down to discrete Primitive Solids*

Primitives are the building blocks of 3D design—basic geometric forms that you can use as is or modify with transforms and Booleans.

*Reference the handout to understand how to build these primitives.* 

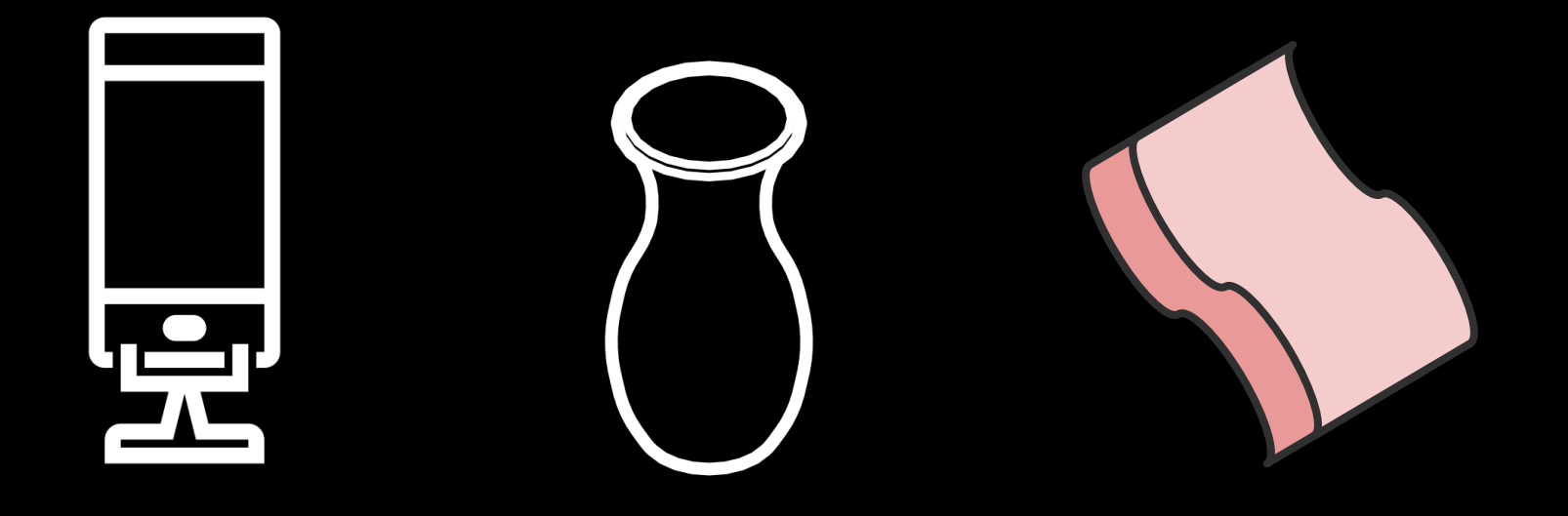

*Break your object you want to design down to discrete Primitive Solids*

Primitives are the building blocks of 3D—basic geometric forms that you can use as is or modify with transforms and Booleans.

*One person from each table of 4 come up to the front and choose an object.* 

- Discuss with your team how to break down your object into *Primitive Solids.*
- Try to model your object in Rhino (don't worry about scale)

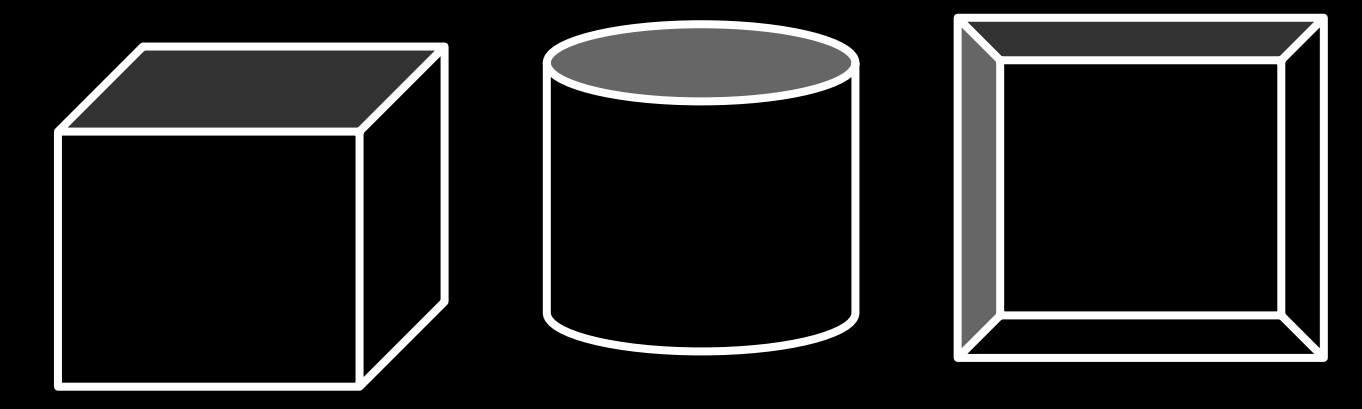

## **LookingAhead**

- Prototype + Testing Assignment Due right after break
- **●** Sustainability + Lifecycle Analysis
- **●** Next Class: Start your rhino file and come ready to work!
	- **○** This is our only in class work day!